# **Running a Solution in the Client**

**Table of Contents** 

- Table of Contents
- Overview
- Accessing the Application Server
- Running your Solution
  - Running a Smart Client
  - Running a Web Client
  - Other Options

## Overview

In order to run a solution in a true client, you must have the solution in a running Application Server that contains your solution.

To start an Application Server, see Installing and Running the Servoy Application Server.

To get your solution loaded into the Application Server, see Exporting a Solution From Servoy Developer and Importing a Solution into the Application Server.

## Accessing the Application Server

The Application Server is accessed through a web browser. The URL for the application server should be as follows

http://<application\_server\_address>:8080

where is the actual address of the server. If you are trying to access an Application Server running locally, just use localhost for the address of the server.

# Accessing the Server through a Firewall

If you want to allow access through a firewall, you must allow TCP traffic on ports 8080 and 1099 in order for the Application Server to connect properly.

# Running your Solution

A solution can be ran from the Application Server in either Smart Client or Web Client.

### Running a Smart Client

To run a solution in the Smart Client:

- 1. Open a web browser and enter the server URL, including port number. A client launch page will appear.
- 2. Click on the icon. The client launch process will begin.

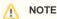

If Java Runtime Environment is not installed on the computer, you can install by clicking on the link at the bottom of the client launch screen. This link will also verify that JRE is installed as well.

- 3. When prompted, select the solution you want to open.
- 4. The desired solution will open in the Smart Client.

Running a Web Client

To run a solution in Web Client:

1. Open a web browser and enter the following URL:

http://<your\_application\_server>:8080/servoy-webclient

where is the address of the Application Server.

- 2. A menu will appear with all the solutions available.
- 3. Select the solution you want to open.
- 4. The solution will open in the browser window.

#### Other Options

Other options on starting clients are available, see Smart Client and Web Client in the Deployment Guide for more details.